按键及其功能

注意: 在换电时候, 机器开始初始化, △ 同时出现, 初始化结束, 长按 【▶️Ⅱ】 开机

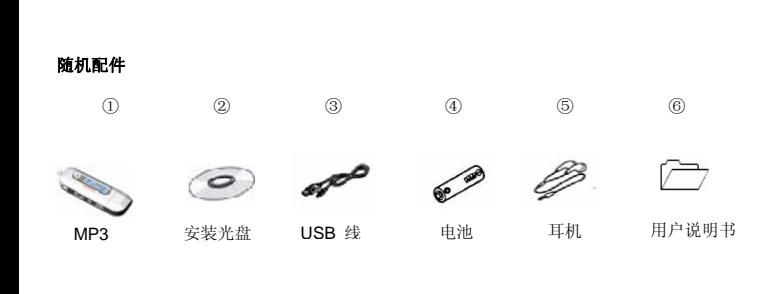

1

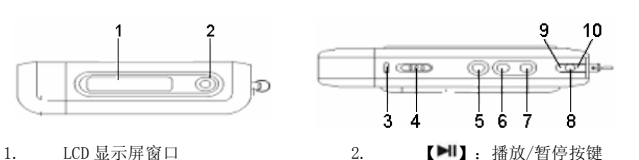

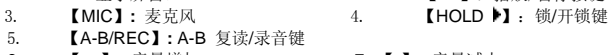

6. 【+ 】**:** 音量增加 7. 【-】**:** 音量减小

- 8. 【MENU】**:** 菜单按键或确认键 $9.$ 】**:** 跳到上一曲/快退
- $10.$ 】**:** 跳到下一曲/快进

## 播放音乐

- 开始:1. 连接上耳机线
- 2. 把【HOLD 】转换到 【HOLD】 位置
- 3. 长按【<sup>211</sup>】开机
- 4. 短按【\\】/【\\】选择"MSC"模式

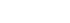

2

5. 短按【MENU】确认6. 短按【■】开始播放音乐 短按【MENU】进入子菜单,短按【₩】/【™】选择模式(循环模式,音效模式,播放速 度,复读模式,复读次数,复读间隔,歌词显示,退出)短按【MENU】确认暂停状态: 当在播放状态, 短按【▶Ⅱ】键处于暂停状态。当暂停时, 短按【MENU 】进入 子菜单(主盘目录,删除文件,删除全部,退出)重新开始:短按【▶Ⅱ】键 转换轨道:按【14】/【14】键 返回主菜单:长按【MENU】键关机:长按【▶Ⅱ】 键 循环模式: 1. 选择循环模式, 短按【MENU】键讲入 2. 短按【₩】/【<sup>₩】</sup>键选择模式(普通模式,单曲循环,目录播放,目录循环,全部 循环,随机播放,浏览播放)

- 3. 短按【MENU】确认
- 音效模式
- 1. 选择音效模式,短按【MENU】键进入
- 2. 短按【₩】/【<sup>₩】</sup>键选择模式(自然,摇滚,流行,古典,柔和,爵士,重低音)
- 3. 短按【MENU】确认
- 复读模式 (有两种方法)
- ① 1. 选择复读模式,短按【MENU】键进入
	- 2. 短按【A-B/REC】键选择"A"点,再短按【A-B/REC】键选择"B"点

3

### 3. 短按【MENU】取消复读模式

 ② 1. 短按【A-B/REC】键选择"A"点,再短按【A-B/REC】键选择"B"点(当播放音乐的 时候)

> ١Ŋ 49

- 2. 短按【MENU】取消复读模式
- 复读次数:
- 1. 选择复读次数,短按【MENU】键讲入
- 2. 短按【HI】/【HI】键选择从 1 到 10 的复读次数

### 增加**/**移动 **MP3** 文件

- 1.用 USB 线连接机器和电脑, MP3 上显示:
- 2.连接 USB 线后, 在电脑上增加文件, MP3 上显示
- 
- **Boo** 连接 USB 线后, 在电脑上删除文件, MP3 上显示 3.
- 4.移除 USB (点击 5 标志)
- 5. 根据系统的操作提示移除 MP3 安全的从电脑上移除

### **Menu** 说明

- ¾ 【MENU】键: 进入主菜单或子菜单,确认的功能
- ⊁ 浏览键 (【₩】/【₩】): 浏览菜单
- ⊁ 播放/暂停键 (【▶||】): 播放,暂停,返回
- ¾【A-B/REC】键:录音, A-B 复读

4

## 调节音量

在音乐,放音,调频收音机 模式, 按【+】/【-】来调节声音的大小

## 录音模式

```
有两种方式进入录音模式
```
(1) 在任何模式下, 长按【A-B/REC】键进入录音模式可以开始录音 (2) 在主菜单中,选择录音模式,短按【MENU】键进入录音模式,短按【A-B/REC】开始 录音 长按【MENU】 键 进入主菜单 1. 短按【14】/【14】键选择"REC"模式

5

- 2. 短按【MENU】 键确认
- 3. 短按【MENU】键进入子菜单(主盘目录,录音类型,退出)
- 4. 短按【A-B/REC】键开始录音
- 短按【▶️】 键进入暂停状态
- 长按【▶️】键,保存录音
- 退出"REC" 模式,长按【MENU】键讲入主菜单

## 放音模式

在主菜单中选择放音模式,短按【MENU】键进入放音模式

### **调频收音机** (具有调频收音机的 MP3 播放器才能进行此项功能操作)

- 1. 长按【MENU】键进入主菜单
- 2. 按【141】/【1<sup>34】</sup>键选择"FM"模式
- 3.短按【MENU】键进入 "FM" 模式
- 4. 短按【MENU】键进入子菜单(保存电台,优质录音,长时录音,删除电台,删除全部, 退出)
- 5. 若有保存的电台,短按【▶️】键可以选择保存的电台。
- 预设的频段(默认): 可以预设 20 个电台.有两种方法搜索频段
- 方法 A: 长按【14】/【1<sup>4】</sup>键能自动搜索电台

### 方法 B:

- 1. 短按【W】/【W】以 50KHZ 步长减量/增量手动搜台`
- 2. 短按【MENU】键进入子菜单
- 3. 选择"保存电台",然后短按【MENU】键保存电台

### **SYS** 模式

- 1.长按【MENU】键进入主菜单
- 2.. 短按【141】/【1<sup>41</sup>】键选择 "SYS"模式
- 3.短按【MENU】键进入
- 4.. 按【₩】/【₩】选择模式(录音时间、背光时间,语言选择、关机设定、复读设定、 对比调节、联机模式、储存状况、固件版本、固件升级、退出)

#### 5.短按【MENU】键确认

- 语言:
- 1.选择语言模式, 短按【MENU】键确认
- 2. 短按【 】**/**【 】选择模式(简体中文、英文、繁体中文、日文(SJIS)、韩文、德文、 法文、意大利文、西班牙文、葡萄牙文、丹麦文、瑞典文、荷兰文)
- 3. 短按【MENU】键确认

### 关机设定:

 短按【+】/【-】键, 选择数字(省电模式:0-60; 睡眠模式:0-120)在省电模式下的时间单位是秒,在睡眠模式下的时间单位是分 复读设定:

短按【141】/【10】来选择自动模式,手动模式

对比调节:

短按【+】/【-】键,从 1 到 15 数字中选择 联机模式

短按【14】/【14】键,选择多盘共联,单普通盘,单加密盘

## 光盘的使用说明:

7(1)Windows98SE 驱动程序 (假如用户的电脑系统是 Windows98SE, 应先安装驱动光盘) (2) 软件升级工具 ①从我司的网站上下载最新的韧件文件 ②把 MP3 开机, 洗择 "SYS" 模式, 洗择"固件升级"模式 ③用 USB 线连接 MP3 和电脑 ④点击电脑"开始""程序"然后选择"MP3 Player Utilities x.xx"-"MP3 Player Update x.x" ⑤单击按钮"选择新版本韧件文件"装入从我司网站上下载下来的最新的韧件文件 ⑥点击"开始升级",开始升级 (3) 磁盘工具(针对本机的磁盘工具) ① 安装完驱动程序 ②用 USB 线连接 MP3 和电脑

③点击电脑"开始""程序",然后选择 "MP3 Player Disk tool x.xx" 进行格式化和分区 (4) 声音转换工具 ①安装完驱动程序 ②用 USB 线连接 MP3 和电脑 ③点击电脑"开始""程序",然后选择"Sound Convert x.xx" 将".act"转换成 ADPCM 格式(.wav) ④ 转换成的录音文件才能在电脑上播放,否则,不能在电脑上播放

## 安全注意事项

以下是为了使用者安全和防止财产损害等的内容,务必认真阅读,正确使用

- ◆ 在使用前请解开锁定开关
- ◆ 切勿严重撞击主机
- ◆ 勿使异物进入产品内部
- ◆ 切勿在播放器上放置重物
- ◆ 切勿接触苯、稀释剂等化学药品
- ◆ 请避开直射光线或发热器具
- ◆ 请避开灰尘较多的场所
- ◆ 切不可拆卸、修理、改造
- ◆ 不要在特别热,冷、多尘或潮湿的环境中使用播放器
- ◆ 使用播放器时不要让播放器摔落,播放器摔落时可能会导致表面产生划痕
- ◆ 装上电池后,机器开始初始化,初始化过程" $\overset{\text{D}}{\alpha}$ " 同时出现,需要等待初始化完成后才

8

### 可按【■】键开机或连接上 USB

- ◆ 只能识别到第二层文件夹,第三层及以上不能识别,每个文件夹下的文件总数不应超过99 个,超过部分本机无法识别
- ◆ 连接 USB 模式时,按"MENU"键退出 USB 模式,相当于把播放器直接从 USB 口拔 除,如果电脑系统为 WINDOWS2000,电脑屏幕会显示"不安全的设备删除",正 确的操作应从电脑屏幕右下角安全删除设备处退出
- ◆ WMA 格式音乐, EQ 功能不明显
- ◆ 在 USB 连接模式时, 不接受按键锁(在 USB 模式时为写保护开关)模式改变操作。即: 如果想对可移动盘进行写操作(包括修改保存文件、增加文件、删除文件、格式化、分区等操作)时,在连接 USB 之前,请确认按键锁为关闭模式
- ◆本操作手册包含调频收音机功能操作,在没有调频收音机功能的播放器中不会出现" 圖" 图标

## 关于交通安全

◆ 骑自行车、驾驶汽车及摩托车时,请勿使用耳机。这样不仅危险,而且在有些地区还是违法的

◆ 步行时,尤其是在人行横道上,如果使用耳机的音量过大是危险的

## 保护听力

- ◆ 不要以讨大音量使用耳机
- ◆ 医生指出,长时间连续以较大音量收听会有损听力,出现耳鸣时,请减低音量或停止使

9

# 用

## 保护环境

- ◆ 废弃包装、旧电子产品时,请分类处理
- ◆ 包装材料分为纸壳、聚乙烯、PS 等三类,不需要的包装未使用

## 产品技术规格

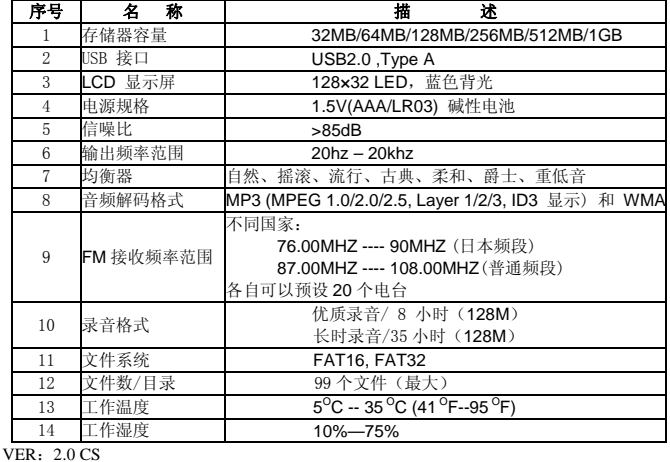